# Issue 8 Autumn 2005Halloween & Bonfire hight edition Stanton St. John 2 day workshop 4<sup>th</sup> and 5<sup>th</sup> March 2006 at the Stanton St.

John Village Hall.

YOU CAN NOW PAY FOR YOUR MEMBERSHIP WITH PAYPAL!!!

# TI\*MES index...

| _  |
|----|
| 50 |
| I) |
|    |

| Committee Members                               | .2  |
|-------------------------------------------------|-----|
| Disclaimer                                      | . 3 |
| Email membership terms and conditions! <b>J</b> | .3  |
| IMPORTANT INFORMATION                           |     |
| Membership Renewals                             | . 4 |
| Stanton St. John Workshop extra info            | .4  |
| AGM 2006                                        |     |
| From the Chairmans Chair                        | .4  |
| By Trevor Stevens                               | .4  |
| The 2005 Tref at Venlo in Holland.              | .4  |
| From Venlo With Love – By Richard Twyning       | .4  |
| Forthcoming events                              | .4  |
| 2006 Stanton St. John, 2-Day Workshop           | .4  |
| Francesco Lama – Media Librarian                | .4  |
| MODULE LIBRARY                                  | .4  |
| MODULE LIBRARY continued                        | .4  |
| TI HALL OF FAME                                 | .4  |

# Committee Members

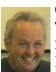

Chairman Trevor Stevens. 249 Southwell Road East, Rainworth, Notts. NG21 0BN Phone: 01623 406133 chairman@ti99ug.co.uk SKYPE: trevorstevensmegatech

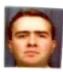

General Secretary - Richard Twyning 41 Vera Crescent, Rainworth, Notts. NG21 0EU Phone: 07767 44 56 58 FAX: 07767 449 009 treasurer@ti99ug.co.uk SKYPE: richardtwyning

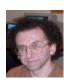

Media Librarian (Disk / Cassette / Cartridge) Francesco Lama 48 Mayfair Road Cowley, Oxford. OX4 3SR disklibrary@ti99ug.co.uk

# Disclaimer

The views expressed in the articles in this magazine are those of the individual author, and not necessarily the view of the magazine or the group.

### Email membership terms and conditions! J

At this point we would like to give a warning to those who have subscribed with email membership. You have expressed this preference because you want your TI\*MES magazine to be delivered by a more reliable medium than the Royal Mail! However, as you must realise, PC file formats these days are bloated beyond belief and the Microsoft Word file of a newsletter could be as big as 18 Megabytes!!!

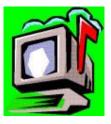

PDF files do compress the file size down, but they may still be a considerable size!

Receiving large attachments these days is no big deal, as Yahoo.co.uk offer a free email service which gives you a maximum in-box of 100Megabytes!

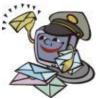

If you specify an email address for your email membership then you <u>MUST</u> <u>MAKE SURE</u> that the email account has <u>sufficient capacity</u> to be able to receive these attachments!!!

It's not all doom and gloom though! Trevor and I have been pondering converting the magazine to HTML format and putting it on the web site so that people could read it online. Trevor already has the web code to allow us to make it password protected from non-signed-up visitors! We also need to make sure that it only uses bog-standard HTML and GIF or JPEG images so that it is available to a wider audience. Trevor has the habit of automatically using loads of flash and applets on his websites, but I think we need to make things a bit simpler so it can be accessed by a wider range of web browsers. J

MAKE A SPACE IN YOUR DIARIES FOR 4<sup>th</sup>  $5^{\text{th}}$ MARCH 2006 for the and TWO DAY ST. WORKSHOP AT STANTON JOHN VILLAGE HALL, NEAR OXFORD. THERE WILL BE MORE ABOUT THIS eXpressDSP Comp RICHARD AGAIN IN TWYNING'S ARTICLE. TEXAS INSTRUMEN

# IMPORTANT INFORMATION

#### Membership Renewals

For those members who have not yet renewed their membership, membership renewals ALL take place at the same time of the year, in or around June when we send the summer issues out. I can't actually remember if we sent a reminder with the magazine, but if you haven't yet renewed, DO IT NOW!!!

If you have access to the interweb, you are now able to pay your group membership directly from the user group website using your PayPal account.

For those who aren't in the know, PayPal is a web site that allows you to send and receive money internationally. It's excellent, and has recently be purchased by a little company called **ebay!** 

The group's web address is **www.ti99ug.co.uk** then just click the "**join TI user group**" button!

While still on the subject of the website, the TI picture book has been updated. Now you can see pictures from the old NEC retro computer exhibition, and the recent TI-Treff in VenIo, Netherlands.

Also, soon to come, the TI\*MES area will have a pass worded zone for the download of some previous issues of TI\*MES magazine.

# Stanton St. John Workshop extra info

The date of the workshop is advertised as the 4<sup>th</sup> and 5<sup>th</sup> of March, but Trevor and I will be travelling down on the Friday night (the 3rd), as I'm sure I've mentioned we are camping in the village hall car park!

I don't think we'll actually be able to enter the room until the Saturday, but if you want to find a B&B in the area on the Friday night, you're welcome to come and join us for a meal in the local pub ;-)

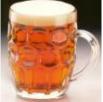

# AGM 2006

I've organised the 2006 AGM for the Saturday 3<sup>rd</sup> of June. It will take place again at the Station Hotel, Newstead Village, Nottinghamshire. This is the same place we organized it last year, and although it's called a hotel, they unfortunately don't do any accommodation, but it is a good pub and they do food. The reason I chose it is because it used to be the actual train station and Newstead train platform is right on it's doorstep! You can therefore get a train to the event directly from Nottingham via the Robin Hood Line. Directions to the Station Hotel will appear in TI\*MES from the next quarter onwards.

# From the Chairmans Chair By Trevor Stevens

Time does not half fly. Since I last wrote the 2005 Treff is over and winter on its way. However winter in my book spells nights in and of course a bit of please computing.

Just for our members information, (for those with access to the internet and have a PC running windows) there is a very nice website in the states, called TI99ers Online User Group. It is run my Tom Wills of Tucson Arizona. The web address is just <u>www.ti99ers.org</u>

You will have to sign up as a user. However if you do, you will have access to quite a lot of useful on going information. There are a few downloads too, so it is worth it. Tom runs the site free of funds however he likes to have donations to keep the site running. You can do this online via PayPal. While I was searching this site (yes I am a member), I found the latest FREE emulator for the TI. It is called Win994a, it is not new but has just undergone a massive bug fix and has speech and music included into it. The nice thing about the program as the name suggests is that it runs from windows. This means no messing about in dos prompts.

On your desktop you get these three icons. The First is really quite cleaver. As the Icon suggests the program is an assembler. However you do not have to run editor assembler to run it. All you need is your source code on your pc and then it will assemble the source into 9900 assembly. You obviously need to know what you are doing with assembly language.

The next is the Disk Manager. This allows you to create disk images for later use. Make tape, (YES I SAID TAPE,) images to run on the emulator. It also allows for TI text to be exported as TI text and a few other functions

The last icon is the one you will use most. This is the emulator it's self. When you click this it runs a interface box where your new TI will run

View Help

This interface looks like this:

File Tapes Disks Carts

N 🖷 🔚 🔚 🐿 🗋

Win994a Simulator - v3.004

|                                    | 2x Size<br>3x Size                  | -         | - No Cartrid | ge Insert | ed    |        |
|------------------------------------|-------------------------------------|-----------|--------------|-----------|-------|--------|
|                                    | 4x Size                             | - No Tape | - Pl         | 0/1       | PK    | 0/2    |
| स                                  | <ul> <li>Show Info Panel</li> </ul> | VOODOO    | -No F        | loppy-    | -No F | loppy- |
| TEVNO TNOT                         |                                     | RS232/1   | RS232/2      | RS232     | 2/3 R | 5232/4 |
| TEXAS INSTRUMENTS<br>HOME COMPUTER |                                     | RAMDISK_  | 1 RAM        | DISK_2    | RAME  | DISK_3 |
| READY-PRESS ANY                    | KEY TO BEGIN                        |           |              |           |       |        |

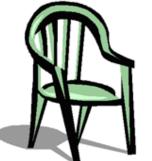

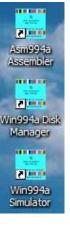

#### Supporting the **TI-99/4** and **/4**A, the MYARC GENEVE 9640, Michael Becker SGCPU card, And any other compatible machine.

Page 5 of 24

In the size shown it is quite small when viewed on a PC running 1024 x 768. However as you can well see there is a view button which allows you to go very big. However there is still a slight bug here as the info panel if turned on is over wrote by the TI screen. No real problem though. Having mentioned the info panel, you can see what the emulator can do.

It has tape, Two I/O printer port (PIO) Cartridge installed and named. Two Floppy drives, Four RS232 ports and three ram disks. Not bad for nothing.

Well you say what can I run?

There is also a free down load of perhaps all of the TI Cartridges ever produced. This is about 25 Megs worth of data, so if you are on dial up then it will take a bit of time.

In addition there is someone's disk library, with all sorts of stuff, plus a tape library. The latter is not that extensive but it proves that it works.

I have had a play with this emulator and it works with most stuff, including Parsec. Yes Parsec does have the speech and everything.

The emulator does not have PC joystick emulation, however it send the codes to the keys with the mapping box. This is found under file\preferences. This box which looks like this...

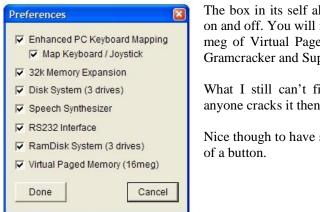

The box in its self allows you to turn the items listed in the box on and off. You will note a few extras which have been added. 16 meg of Virtual Paged Memory. This is extra memory used by Gramcracker and Superspace.

What I still can't figure out is how to use the Ram Disk. If anyone cracks it then please let me know.

Nice though to have such control over your TI With just the click

Cartridge changes are almost like the TI. You insert them and remove them. You do this from the Cartridge menu. (surprise!)

It looks like this... **Cartridge Selection** Boxer × Insert Cart unante Home Comoule Break Thrul Buck Rogers As you can see Burger Builder Car Wars BurgerTime there is an insert Cancel Car Wars COMMAND MODULE You Centipede Cart Creator Chicken Coop the Chisholm Trail 2 GROM **Circuit Analysis 1** cartridge you want ROM 1st 8k Computer Math Games I to use then click ROM 2nd 8k Computer Math Games II Computer Math Games III 17 1st writable insert. The cartridge just comes up as If you enjoy the excitement of high-speed racing, combined with the challenge of out-maneuvering a canny opponent, this is normal from the TI your kind of game! With the Car Wars Solid State Software\*\* Command Module, you pit your speed and skill against the You will computer's as you try to get your car around the track without note there is even a getting "crashed" off the field. With the Car Wars module, you try to: description on the cart. However these

descriptions could do with a few control hints.

button.

menu.

highlight

You will also note there is a cartridge creator button this allows you to put in the dumped ROMs, Description and image if any.

Seeing that I have car wars selected on the above I will load it and you can see the following screens into the program as I have described.

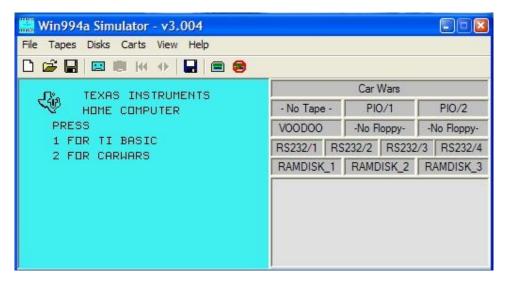

#### I press 2 as normal

Then..... Beep (yes it beeps as the old TI does.)

| 🧱 Win994                           | a Simulator - v3 | .004     |             |             |             |
|------------------------------------|------------------|----------|-------------|-------------|-------------|
| File Tapes                         | Disks Carts Viev | i Help   |             |             |             |
|                                    |                  |          |             |             |             |
| CAR (                              |                  |          |             | Car Wars    |             |
| HARS                               |                  |          | - No Tape - | PIO/1       | PI0/2       |
| 01400                              |                  |          | VOODOO      | -No Floppy- | -No Floppy- |
|                                    |                  |          | RS232/1 RS  | 232/2 RS232 | 2/3 RS232/4 |
| -                                  | E                |          | RAMDISK_1   | RAMDISK_2   | RAMDISK_3   |
|                                    | <u>–</u>         | 'mml     |             |             |             |
|                                    |                  | <u>.</u> |             |             |             |
| PRESS<br>ANY<br>KEY<br>To<br>Begin |                  |          |             |             |             |
| REAL<br>TO<br>BEGIN                |                  | ·····    |             |             |             |
| 22014                              | -                |          |             |             |             |

There you are with the old "ticky" sound and all.

There are some help files and instructions, which I must admit I have not fully read so if I pulled my finger out I suppose I might crack the ram disk issue. Talking of the Ram disks there is also a utility to download that reads the disk catalogue of the ram disks.

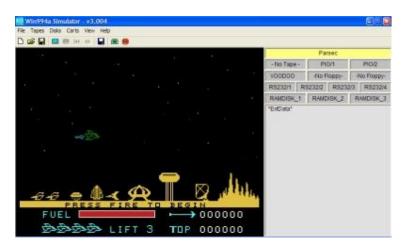

Just to prove that parsec works then here is a screen snatch of it running.

There we are then a nice review of a free emulator that in my opinion works like a dream, no dos messing about and easy to use.

So now you have a replacement TI why not try doing some more TI programming!

#### The 2005 Tref at Venlo in Holland.

We have an award winner in our midst, Richard Twyning received the Edgar Mauk Award for his outstanding commitment to the production of the TI\*MES magazine and continued work with our Group and the TI. He was awarded the certificate at the Hotel Willhelmina in Venlo Holland, at the TI grand dinner. Richard really deserves this award as he has worked hard for many years and has put so much into the TI community. He has written many programs for the TI some of which are in the Group Library.

Here is the picture of him getting his reward along side Wolfgang Bertsch of the German Errorfree Group:

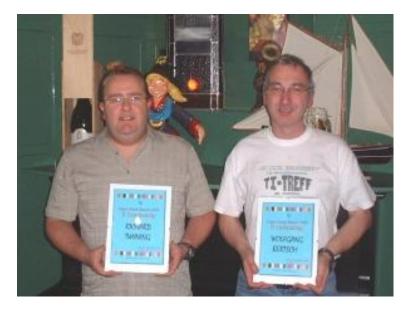

The group website will be showing some of the photos taken at the Tref. Just for those who wonder what TREF means, it in rough interpretation means friendship meeting. That is really what it is. There are many people from all over Europe who descend on the meeting and have a very good time. Next year the Tref will be in Denmark. So if you and your spouse want a good time why not save up now and go.

In the last issue Richard wrote about me not having any time to do anything. Well that is true. I have turned to writing this article in the late evenings. In the day time I now man my new computer support company (**www.doctoremote.co.uk**) which stops me doing lots of other things. However I still write web pages and the like. Richard gave you all a URL regarding my web cam in the last issue unfortunately it all changed without him knowing. So here is the correct URL **http://www.doctoremote.co.uk/cams.htm** The camera is streaming 24/7 however it is limited at night as I have not as yet set up an infrared lamp. So the best time to view is in the day when it is light. Try streaming it on your desk top and you will see squirrels, hedgehogs and numerous birds including a pair of really stupid collared doves.

You would not believe the trouble I had setting up the java code for the site. However thanks to my trusty TI days, the basic programming though not really the same came in very handy.

This takes me onto the next subject. *Listings*. Have any of you out there got any listings that you have wrote or have old listings that others might find useful then please send them in.

So to give you a taste here is a memory tester ...

100 ! \*\*\*\*\*\*\*\*\*\*\*\*\*\* 270 ! 280 ! \*\*\*\*\*\*\*\*\*\*\*\*\*\*\* 110 ! 120 ! SPUERNASE 290 ! 130 ! English version 300 GOTO 380 310 OPTION BASE 1 140 ! Copyright 86/97 by 150 ! 320 CALL CHARSET::CALL CLEAR::CALL 160 ! CARSTEN ZIEPKE SCREEN::CALL COLOR::CALL CHAR::CALL MAGNIFY::CALL 170 ! 180 ! PEEK::CALL SAY::CALL SPGET::CALL 190 ! Benoetigte Geraete SOUND::CALL JOYST 200 ! TI99/4A Konsole 330 CALL SPRITE::CALL LOCATE::CALL 210 ! TI Ext. Basic KEY::CALL DELSPRITE::CALL 220 ! opt. Joystick 1 HCHAR::CALL AUSG::CALL AN::CALL 230 ! Speech Synthesizer JOYST1::CALL GONG::CALL ERFOLG 240 ! 340 DATA 1 241 ! IT IS FREEWARE NOW ! 350 242 ! FEEL FREE TO SPREAD IT YYY, XXX, ANT\$, A\$, SE\$(), KK\$, KK, J, ZNA 243 ! IF YOU LIKE IT SEND ,L,SUM,YALT,XALT,S,K,Y1,X1,XX,YY,L 244 ! ME AN EMAIL, A POST-OOP, RN, Y, X, POI(), KEY, KEY\$, NAME\$(), 245 ! CARD OR WHATEVER YOU ANZ, GAME\$, SPE\$, SPE, SPEECH, I 246 ! WANT :-) 360 DIM 247 ! ZEICH\$(35), BPOS(5,8), YPOS(5), XPOS(248 ! cziepke@ki.comcity.de 8), CPOS(5,8) 249 ! WESTRING 268 370 !@P-250 ! D-24116 KIEL 380 CALL CHARSET 251 ! GERMANY 390 CALL CLEAR::CALL 252 ! SCREEN(14)::FOR I=2 TO 10::CALL 253 ! IT IS A MEMORY LIKE COLOR(I,14,16)::NEXT I::CALL 254 ! GAME FOR 2-4 PLAYERS COLOR(0,14,16,1,16,14,11,16,14,12, 255 ! U CAN ALSO PLAY AGAIN 5,11,13,7,12,14,12,12) 256 ! 2 UNIQUE COMPUTER 400 CALL CHAR(112, "010305050505050505060700 257 ! PLAYERS 258 ! a) RUDI RATLOS 0000000FF02FC000000000",42,"0044 259 ! b) ALBERT EINSTEIN 003C44444438004400444444443A") 260 !

Supporting the **TI-99/4** and **/4**A, the MYARC GENEVE 9640, Michael Becker SGCPU card, And any other compatible machine.

410 DISPLAY AT(2,7) BEEP: "pSpPp+pRpNpApSpE"; TAB(7); "qr ararararararar" 420 DISPLAY AT(9,2): "A DETECTIVE-GAME"::CALL CHAR(64, "FFFFE3DFDFDFE3FF")::DISPL AY AT(20,3):"@ 1986 BY CARSTEN ZIEPKE" 430 ZEICH\$(1) = "000778807C3F3F1F1F0F070 70303010000C03C027CF8F8F0F0E0C0C08 0800000" !TUETE 440 ZEICH\$(2) = "0708102722222221008070 00000000F0080472222222720408F0808 0808080" !STOP-SCHILD 450 ZEICH\$(3) = "000103070F1F3F7F3F1F0F0 70301000000080C0E0F0F8FCF8F0E0C08 0000000" !VIERECK 460 ZEICH\$(4) = "00030F1F1F3F3F7F7F3F3F1 F1F0F03000080E0F0F0F8F8FCFCF8F8F0F 0E08000" !KREIS 470 ZEICH\$(5)="000103070F0F1F1F0F07010 101030F000080C0E0F0F8F8F0F0E080808 0C0F000" !BAUM 1 480 ZEICH\$(6)="0001030703070F1F3F070F1 F3F03030000080C080C0E0F0F8C0E0F0F 8808000" !TANNE 490 F7F7F7F0000FEFEFEFEFEFEFEFEFEFEFEF EFEFE00" !QUADRAT 500 F7F00000000000FEFEFEFEFEFEFEFEF E000000" !RECHTECK 510 ZEICH\$(9) = "00000000070931FFFFFF1C0 800000000000004C42414FFFFFF38100 0000000" !AUTO 520 ZEICH\$(10) = "00001C3E7F7F7F7F3F1F0F 0703010000000387CFEFEFEFEFCF8F0E0 C0800000" !HERZ 530 ZEICH\$(11) = "0000000001F3F7F7F7F7F 7F3F3F0F00000060810204080E0F0F0F0 F0E0C000" !KIRSCHE 540 ZEICH\$(12) = "0001010101010103070707 070F07010000808080808080C0E0E0E0E0 F0E08000" !GLOCKE 550 ZEICH\$(13) = "00061B3F2C0003070C0D07 00040403000000C0F03018D8F038F89818 3060C000" !SCHLANGE

560 ZEICH\$(14) = "01070F0D7FFC9F3F7DF8DC 8DD998302080E0F0B0F83EFEB399D9D88C 8CC84CC4" !KRAKE 570 ZEICH\$(15)="071F3F3D7B7F7F7F7F7F3F 3F1F2720E0E0F8FCFCFEFEFEFEFEFEFCFC F8E40407" !BALLON 580 ZEICH\$(16) = "000000001679F9F254240 00000000000000000080E6F9F9A4420200 00000000" !KREBS 590 ZEICH\$(17)="6060170F1F19393F3F303F 3F1F0F067E0606E8F0F8989CFCFC0CFCFC F8F0607E" !WESEN 1 600 ZEICH\$(18)="0C0C0F19191F17180F037F FFDE0F061E6060E03030F2D237E787FFFF F7E7C0F0" !MANN MIT SPRUEHDOSE 610 ZEICH\$(19) = "000000070040E17F030000 000000000000000FF206EF1F9FEF812FC 0000000" !HUBSCHRAUBER 620 ZEICH\$(20) = "00000031F2747FFFFF57 08000000" !LASTER 630 ZEICH\$(21) = "0000000000001FE7F83F07 0000000" !FLUGZEUG 640 1924100800003844442458800000000000 00000000" !SCHLUESSEL 650 ZEICH\$(23)="00000020518B962F434488 0C000000000000048AD169F4C2221130 00000000" !SPINNE 660 ZEICH\$(24) = "0307050F06031F3FBFFFEF 8F07063E7CC0E0A0F060C0F8FCFDFFF7F1 E0607C3E" !MANN 670 ZEICH\$(25) = "2212140806091626E12914 1B162548480810243860906864879428D8 68A41212" !WESEN 2 680 ZEICH\$(26) = "2010090586681A91543318 678A32458820C40890601C528928CE11E8 44282492" !WESEN 3 690 ZEICH\$(27) = "010303030301030F0F0F0F 0303070BFF80C060C0C080C0E4FCECF0E0 C281C1FE" !SKILAEUFER 700 ZEICH\$(28) = "010307070F0F0F1F1F3F3F 1F0701030F80C0E0E0F0F0F0F8F8FCFCF8 E080C0F0" !BAUM 2

Supporting the **TI-99/4** and **/4**A, the MYARC GENEVE 9640, Michael Becker SGCPU card, And any other compatible machine.

710 ZEICH\$(29) = "0103060F0B1E1F0B0F0703 010101030F80C0E0B0F0F8D8F070E0C080 8080C0F0" !APFELBAUM 720 ZEICH\$(30) = "0103070F19393F77FBFC7F 7F2F27508880C0E0F0989CFCEEDF3FFEFE F4E49A11" !WESEN 4 730 ZEICH\$(31)="03070F1C3C7F7F3E1F0D0C OCOCOCOC1EEOFOF89C9EFFFF3EFCD81818 1818183C" !WESEN 5 740 ZEICH\$(32) = "00000464F4BE9F0F0D0503 010101000000020262F6DF9F0B0A0C080 80800000" !FLEDERMAUS 750 ZEICH\$(33) = "000000071F3F7F7F737B33 3B00000000000080E8F8FEDEC0E00080 00000000" !BAER 760 ZEICH\$(34) = "000F1015202F201F020F12 171505050F0080404020A020C01C8C5460 40800080" !ESKIMO 770 ZEICH\$(35) = "004121110905037F030509 11214100000040810204080FC80402010 08040000" !SONNE 780 CALL CHAR(128, "FFFFFEFDFDFDFFF3EDDEDEFD FBFFFBFFFF1FEFF7F7F7F7FFFBFBFBFFF BFFFFF") 790 CALL CHAR(140,"10101052F4F8F870")::CALL CHAR(136, RPT\$("0",64))::RANDOMIZE: :CALL MAGNIFY(2) 800 DATA 3,6,9,12,15,5,8,11,14,17,20,23,26 810 RESTORE 800::FOR I=1 TO 5::READ YPOS(I)::NEXT I::FOR I=1 TO 8::READ XPOS(I)::NEXT I 820 CALL CLEAR::FOR I=0 TO 10:::CALL COLOR(I,16,14)::NEXT I 830 CALL PEEK(-28672,SPEECH)::IF SPEECH<>0 THEN SPE=1 ELSE SPE=0 840 IF SPE=1 THEN DISPLAY AT(10,1) BEEP: "DO YOU WANT SPEECH(Y/N) ? Y"::ACCEPT AT(10,27) VALIDATE("YN") SIZE(-1):SPE\$::IF SPE\$="N" THEN SPE=0 850 IF SPE THEN CALL SAY("HELLO")::CALL SPGET("GAMES",SPE\$)::GAME\$=SEG\$(SP E\$,1,68) 860 DISPLAY AT(10,1) ERASE ALL BEEP: "HOW MUCH PLAYERS (2 - 4) ? 4"::ACCEPT AT(10,28) VALIDATE("234") SIZE(-1):ANZ::IF SPE THEN CALL SAY("O+K") 870 DISPLAY AT(20,2) ERASE ALL BEEP: "FOR COMPUTER: ":: DISPLAY

AT(22,1):"C1 -> EINSTEIN"::DISPLAY AT(24,1): "C2 -> RUDI RATLOS" 880 FOR I=1 TO ANZ::DISPLAY AT(I\*2+5,1):"NAME:" 890 ACCEPT AT(1\*2+5,6) VALIDATE(UALPHA, "12") SIZE(10):NAME\$(I) 900 IF LEN(NAME\$(I))=2 THEN IF NAME\$(I)<>"C1" AND NAME\$(I)<>"C2" THEN 890 910 NEXT I 920 DISPLAY AT(10,1) ERASE ALL BEEP: "KEYBOARD OR JOYSTICK 1 ? J J"::IF SPE THEN CALL K SAY("U+CAN+USE+KEYBOARD+OR+JOYSTIC K") 930 ACCEPT AT(10,28) VALIDATE("KJ") SIZE(-1):KEY\$::IF KEY\$="K" THEN KEY=2 ELSE KEY=1 940 IF KEY=1 THEN DISPLAY AT(14,6): "ALPHA LOCK RELEASE"::CALL SOUND(800,110,30)::CALL SOUND(1,110,30) 950 FOR I=1 TO ANZ::POI(I)=0::NEXT I::CALL CLEAR 960 DISPLAY AT(1,11): "SP+RNASE":: CALL CHAR(64, "3C4299A1A199423C")::DISPL AY AT(24,3):"@ 1986 BY CARSTEN ZIEPKE" 970 CALL COLOR(13,14,14)::IF SPE THEN CALL SAY("PLEASE+WAIT") 980 RN=INT(RND\*15)+1::FOR I=RN TO RN+19 990 X=INT(RND\*8)+1::Y=INT(RND\*5)+1 1000 IF BPOS(Y,X)<>0 THEN 990 1010 BPOS(Y,X)=I::CALL AUSG(YPOS(Y), XPOS(X), 128) 1020 X=INT(RND\*8)+1::Y=INT(RND\*5)+1::IF BPOS(Y,X)<>0 THEN 1020 ELSE BPOS(Y,X)=I::CALL AUSG(YPOS(Y), XPOS(X), 128) 1030 NEXT I 1040 CALL COLOR(13,7,12)::CALL AN(ANZ,NAME\$(),POI())::IF SPE THEN CALL SAY("LET+START+THE1+",GAME\$) 1050 FOR I=1 TO ANZ 1060 DISPLAY AT(22,1) BEEP: "GO ";NAME\$(I);"!" 1070 IF NAME\$(I)="C1" OR NAME\$(I)="C2" THEN 1390 1080 Y,X=1::YY=24::XX=34::CALL SPRITE(#1,140,16,YY,XX) 1090 X1,Y1=0::IF KEY=2 THEN CALL JOYST1(X1,Y1) ELSE CALL JOYST(1, X1, Y1)1100 IF X1=-4 AND XX>34 THEN XX=XX-24::X=X-1 ELSE IF X1=4 AND XX<202 THEN XX=XX+24::X=X+1

Supporting the **TI-99/4** and **/4**A, the MYARC GENEVE 9640, Michael Becker SGCPU card, And any other compatible machine.

1110 IF Y1=4 AND YY>24 THEN YY=YY-24::Y=Y-1 ELSE IF Y1=-4 AND YY<120 THEN YY=YY+24::Y=Y+11120 CALL LOCATE(#1,YY,XX)::CALL KEY(1,K,S)::IF K<>18 THEN 1090 1130 IF BPOS(Y,X)=0 THEN 1090 1140 CPOS(Y,X) = BPOS(Y,X)1150 XALT=X::YALT=Y::CALL CHAR(120,ZEICH\$(BPOS(Y,X)))::CALL AUSG(YPOS(Y), XPOS(X), 120)::CALL GONG(1) 1160 X1,Y1=0::IF KEY=2 THEN CALL JOYST1(X1,Y1) ELSE CALL JOYST(1, X1, Y1)1170 IF X1=-4 AND XX>34 THEN XX=XX-24::X=X-1 ELSE IF X1=4 AND XX<202 THEN XX=XX+24::X=X+1 1180 IF Y1=4 AND YY>24 THEN YY=YY-24::Y=Y-1 ELSE IF Y1=-4 AND YY<120 THEN YY=YY+24::Y=Y+11190 CALL LOCATE(#1,YY,XX)::CALL KEY(1,K,S)::IF K<>18 THEN 1160 1200 IF BPOS(Y,X)=0 THEN 1160 1210 CPOS(Y,X) = BPOS(Y,X)1220 IF X=XALTAND Y=YALT THEN 1160 1230 CALL CHAR(124,ZEICH\$(BPOS(Y,X)))::CALL AUSG(YPOS(Y), XPOS(X), 124)::CALL GONG(1)1240 CALL DELSPRITE(#1) 1250 IF BPOS(Y,X)=BPOS(YALT,XALT) THEN 1300 1260 DISPLAY AT(22,1) BEEP: "YOU ARE WRONG !"::IF SPE THEN IF RND>.55 THEN CALL SAY("A1+A1+A1, #THAT IS INCORRECT") ELSE CALL SAY("UHOH, #THAT IS INCORRECT") 1270 IF SPE=0 THEN CALL SOUND(1000,110,30)::CALL SOUND(1,110,30) 1280 CALL AUSG(YPOS(Y), XPOS(X), 128)::CALL AUSG(YPOS(YALT), XPOS(XALT), 128) 1290 GOTO 1370 1300 CALL GONG(2)::DISPLAY AT(22,1) BEEP: "WOW ! RIGHT !"::IF SPE THEN IF RND>.55 THEN CALL SAY("OH, #THAT IS RIGHT") ELSE CALL SAY("#GOOD WORK#+#THAT IS RIGHT#") 1310 CALL AUSG(YPOS(Y), XPOS(X), 136)::CALL AUSG(YPOS(YALT), XPOS(XALT), 136) 1320 POI(I) = POI(I) + 1 :: BPOS(Y, X) = 0 :: BPOS(YALT, XALT) = 01330 CALL AN(ANZ,NAME\$(),POI()) 1340 SUM=0::FOR L=1 TO ANZ::SUM=SUM+POI(L)::NEXT L::IF SUM=20 THEN 1520

1350 IF SPE=0 THEN CALL SOUND(250,110,30)::CALL SOUND(1,110,30) 1360 GOTO 1060 1370 DISPLAY AT(22,1)::NEXT I 1380 SUM=0::FOR L=1 TO ANZ::SUM=SUM+POI(L)::NEXT L::IF SUM=20 THEN 1520 ELSE 1050 1390 Y=INT(RND\*5)+1::X=INT(RND\*8)+1 1400 IF BPOS(Y,X)=0 THEN 1390 1410 CPOS(Y,X) = BPOS(Y,X)1420 XALT=X::YALT=Y::CALL CHAR(120,ZEICH\$(BPOS(Y,X)))::CALL AUSG(YPOS(Y), XPOS(X), 120)::CALL GONG(1) 1430 FOR Y=1 TO 5::FOR X=1 TO 8 1440 IF CPOS(Y,X) <> BPOS(YALT, XALT) THEN 1450 ELSE IF Y=YALTAND X=XALT THEN 1450 ELSE 1490 1450 NEXT X::NEXT Y 1460 Y=INT(RND\*5)+1::X=INT(RND\*8)+1 1470 IF BPOS(Y,X)=0 OR Y=YALTAND X=XALT THEN 1460 1480 CPOS(Y,X) = BPOS(Y,X) :: GOTO1230 1490 IF NAME\$(I)="C1" AND RND<.85 THEN 1510 ELSE IF NAME\$(I)="C2" AND RND<.6 THEN 1510 1500 GOTO 1460 1510 CALL CHAR(124,ZEICH\$(BPOS(Y,X)))::CALL AUSG(YPOS(Y), XPOS(X), 124)::CALL GONG(1)::GOTO 1300 1520 CALL DELSPRITE(ALL)::CALL ERFOLG:: IF SPE THEN CALL SAY("THAT+IS+IT") 1530 CALL CLEAR 1540 ZNA=ANZ::FOR I=1 TO ZNA-1::FOR J=I+1 TO ZNA 1550 IF POI(I)>=POI(J) THEN 1570 1560 KK=POI(I)::KK\$=NAME\$(I)::POI(I)=PO I(J)::NAME(I)=NAME(J)::POI(J)=KK ::NAME\$(J)=KK\$ 1570 NEXT J::NEXT I 1580 SE\$(1) = "U+R+THE1+FIRST": SE\$(2) = "U+R+THE1+SECOND"::SE\$(3)="U+R+THE1+THIRD"::SE(4) = "U+R+THE1+FOURTH" 1590 FOR I=1 TO ANZ 1600 IF NAME\$(I)="C1" THEN A\$="EINSTEIN" ELSE IF NAME\$(I)="C2" THEN A\$="RUDI RATLOS" ELSE A\$=NAME\$(I) 1610 DISPLAY AT(I\*2+4,4):A\$;TAB(20);" SCORE:";STR\$(POI(I)) 1620 IF SPE THEN IF I=1 THEN CALL SAY(SE\$(1)) ELSE IF POI(I)=POI(I-

Supporting the **TI-99/4** and **/4**A, the MYARC GENEVE 9640, Michael Becker SGCPU card, And any other compatible machine. 1) THEN CALL SAY(,,SE\$(I-1),,"+TOO")::SE\$(I)=SE\$(I-1) ELSE CALL SAY(,,SE\$(I)) 1630 NEXT I 1640 IF SPE THEN CALL SAY("THE1+",GAME\$,"+IS+OVER") 1650 DISPLAY AT(24,1): " ANOTHER GAME (Y/N) ? Y"::ACCEPT AT(24,25) VALIDATE("YN") SIZE(-1):ANT\$ 1660 IF ANT\$="Y" THEN 1680 ELSE CALL CLEAR::IF SPE THEN CALL SAY("GOODBYE") 1670 END 1680 FOR Y=1 TO 5::FOR X=1 TO 8::BPOS(Y,X),CPOS(Y,X)=0::NEXTX::NEXT Y::XXX,YYY,X,Y,XX,YY,X1,Y1,XALT,YA LT=01690 GOTO 820 1700 !@P+ 1710 SUB AUSG(Y,X,CODE) 1720 CALL HCHAR(Y,X,CODE)::CALL HCHAR(Y+1,X,CODE+1)::CALL HCHAR(Y,X+1,CODE+2)::CALL HCHAR(Y+1,X+1,CODE+3)::SUBEND 1730 SUB AN(ANZ,NAME\$(),POI()) 1740 FOR I=1 TO ANZ::IF NAME\$(I)="C1" THEN A\$="EINSTEIN" ELSE IF NAME\$(I)="C2" THEN A\$="R.RATLOS" ELSE A\$=NAME\$(I) 1750 IF I=1 OR I=3 THEN YY=19 ELSE YY = 201760 IF I=1 OR I=2 THEN XX=1 ELSE XX=16 1770 A\$=A\$&":"&STR\$(POI(I)) 1780 DISPLAY AT(YY,XX) SIZE(13):RPT\$(" ",13-LEN(A\$))&A\$::NEXT I::SUBEND 1790 SUB JOYST1(X1,Y1) 1800 CALL KEY(1,K,S)::IF K=2 THEN X1=-4 ELSE IF K=3 THEN X1=4 ELSE IF K=5 THEN Y1=4 ELSE IF K=0 THEN Y1 = -41810 SUBEND 1820 SUB GONG(VAR) 1830 FOR I=0 TO 9::CALL SOUND(-250,391,I)::NEXT I 1840 IF VAR=1 THEN SUBEXIT 1850 FOR I=0 TO 9::CALL SOUND(-250,329,I,391,I+11)::NEXT I

1860 FOR I=0 TO 9::CALL SOUND(-250,261,I,329,I+11,391,I+21)::NEXT Т 1870 SUBEND 1880 SUB ERFOLG::FOR I=1 TO 2::TD=1400::T16=TD/16 1890 CALL SOUND(T16,659,1,262,3)::CALL SOUND(T16,698,3,262,5) 1900 CALL SOUND(TD/8,784,3,392,5)::CALL SOUND(T16,659,3,330,5) 1910 CALL SOUND(T16,698,3,330,5)::CALL SOUND(TD/8,784,3,392,5) 1920 FOR J=1 TO 2 1930 CALL SOUND(T16,698,1,247,3)::CALL SOUND(T16,247,5) 1940 CALL SOUND(T16,659,3,392,5)::CALL SOUND(T16,392,5) 1950 CALL SOUND(T16,587,3,349,5)::CALL SOUND(T16,392,5) 1960 CALL SOUND(TD/8,392,5) 1970 NEXT J::IF I=2 THEN 2020 1980 CALL SOUND(T16,659,1,262,3)::CALL SOUND(T16,262,5) 1990 CALL SOUND(T16,587,3,392,5)::CALL SOUND(T16,392,5) 2000 CALL SOUND(T16,523,3,330,5)::CALL SOUND(T16,330,5) 2010 NEXT I 2020 CALL SOUND(T16,523,3,330,3)::CALL SOUND(T16,330,5) 2030 CALL SOUND(T16,659,3,392,5)::CALL SOUND(T16,395,5) 2040 CALL SOUND(T16,523,3,330,5)::CALL SOUND(T16,330,5) 2050 SUBEND

#### NEWS NEWS NEWS NEWS NEWS NEWS NEWS NEWS

You can now pay for your subscription by pay pal off of our site <u>www.ti99ug.co.uk</u> look for join now button.

#### We now have our own download area.

Download win994a now! Well that's it for this session. I think I have filled up half the Book. I am now off to have a play with the emulator and try to work out those pesky Ram disks. So until the next time... Fctn / Quit .....Bleep

Supporting the **TI-99/4** and **/4**A, the MYARC GENEVE 9640, Michael Becker SGCPU card, And any other compatible machine.

## From Venlo With Love – By Richard Twyning

It was a calm night, and our mission was finally taking place after months of careful planning. My superior officer provided the initial transport to our point of departure. Our flight left on time, and seemed very short. As soon as we

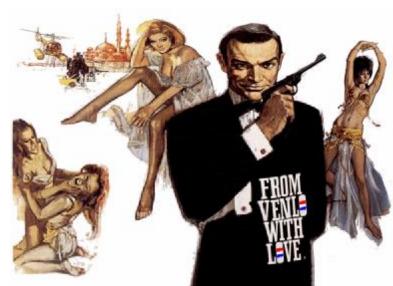

reached cruising altitude, it seemed to be time to descend. We would be landing in a decommissioned military base in Germany, not far from the Dutch border.

When we touched down we could see guard tower's whizzing by and hangars, and the odd nuclear missile silo!

Our plane came to rest and it was time to scramble to the nearest exit. After leaving the plane, the first building we entered was massive. On this base it was used as a hanger and used to prepare planes for immediate take off in case things kicked off with the Russians!

The reason it was so big is because it originally wasn't built to hold planes.

It was moved to this base piece by piece from wherever it originally stood. It was originally built by the Nazi's and it was a WWII U-boat shed!

You wouldn't realize it to look at it now with it's glossy floors and glass doors!

After passport control and luggage collection it was time to acquire transport to our next military base! The hotel Willhelmina was the US army headquarters after they liberated the area at the end of WWII!!

We managed to find a taxi ready and waiting outside the airport. It was a firm that Trevor used to know when he was stationed at the base. The taxi ride only took about forty minutes just over the border into Holland. For a Mercedes it seemed a bit small inside. We arrived at the hotel at about 11 ish.

We were disappointed that we couldn't find anyone around. Gill was sceptical that we would be able to get into the room, but as soon as we arrived the girl on reception tried to hand us our key. We were quite relieved since we'd been up all night. I started a new job in June and I don't dread getting up and going to work in the morning, I dread 4:30pm when I'm supposed to finish, because you can never guarantee getting out of the door on time! That Thursday was no exception! Everyone keeps quiet until around 16:10! You'll have a quiet day and be almost bored sometimes, and then someone will drop a problem on you that means you have no chance of getting out of the door! On that occasion it wasn't until 17:50 that I left and then I had to get home to help Gill to pack, then we had to get something to eat, and then try and get some sleep! Thanks to Polestar, or Poldark as I call it, I only had time for an hour's sleep! I did sleep for a while in Trevor's car, but I was therefore glad to get into the room immediately at the Willhelmina. I'm not sure how long we spent chilling out, but Trevor and I arranged to meet up downstairs and see if we could see anyone around. We went into the bar which is right on the front ground floor of the hotel facing out over a traffic island and Venlo's train station. We had a beer and I had my communicator with me as I fancied trying out the Wi-Fi internet that we'd been promised. I was already starting from a position of disappointment as I'd emailed the hotel in advance to ask them about the Wi-Fi connection to see if there were any settings they could give me so I could be well prepared to browse the net as soon as I arrived. They said that Wi-Fi internet wasn't included in the price of the room, and the explanation they did give me sounded confusing! Trevor and I both got a beer and sat by the window to test it out. There were one or two connections and there was the main one which seemed to be operated by the Dutch telecoms company that was a paid for service. No matter what web site you try to download, it comes up with a standard home page that lets you sign up with your credit card. I couldn't afford to waste money on that so I decided to experiment further! There was a connection just called "NETGEAR"!!! I knew straight away that this was some private connection because NETGEAR is the name of a manufacturer of networking equipment and in fact, my wi-fi router at home is a Netgear !!! I created an access point to it and it went straight through and never asked for a WEP key! A WEP key is what you should set up in your router to stop any Tom, Dick, or Richard with a 9500 from getting free wireless internet via your connection! This joker had obviously not

Supporting the **TI-99/4** and **/4**A, the MYARC GENEVE 9640, Michael Becker SGCPU card, And any other compatible machine.

been awake when the salesman was waffling in the shop, because

the connection was wide open!

The signal from it wasn't great, but it appeared to be free, so I quickly pressed my "Web" button and waited in antici... pation!!!

Success!!!! I couldn't believe it when my browser cape up with just the regular Google search page! I quickly wanted to try something more important to make sure it wasn't just a fluke! I looked in my bookmarks for the web address of my router! It worked! I was sat in a hotel bar in Venlo, Netherlands, logging in to my Wi-Fi router which was sat in Rainworth, and

I was doing it on a wi-fi connection that was free of charge!

After a couple of minutes playing with the settings I decided to log out again, and Trevor and I decided to go and have a look for the meeting room to see if we could see anyone.

There was still no sign of other members, so we went back upstairs for a while longer.

Later in the afternoon we came down again and a lone TI system had appeared in the room! There was also a waiter from the hotel who was setting up a table of drinks, soon after that Berry arrived and we had a little chat before we had to go upstairs to get ready to go out to dinner.

Gill had been hoping that just the four of us would go out for a meal on the Friday night, but while we were getting ready, Berry phoned our room and told us that he'd organized a table at a restaurant just up the street from the hotel.

We didn't know what sort of restaurant it was, just that it was a few minutes walk up the street. We were running a bit late and said we would meet everyone there. We came across a Chinese restaurant and Trevor luckily spotted Berry and everyone through the window sat round a massive table dominating the centre!

It was excellent. You could walk into a buffet area and choose all sorts of raw meat, fish and vegetables and then you take them over to a chef who cooks them in front of you while you wait!

Gill and Trevor were in their element! Gill grew up in Dundee and Trevor grew up in Brighton, so they are both quite fishy, and there were all sorts of fish and squid and things to literally wet their appetites! I was born as probably far in land as you can get in the British isles, so I'm not at all as fishy, but I did go for the salmon!

There was no surprise that Gerhard Eichberger made several trips to the food area, I don't know if he was patient enough to wait for all his culinary choices to be cooked! He is a character bless him, but he does amuse everyone sometimes with his antics!

Kurt Radowich had travelled with Gerhard to the Treff again to look after him and it was at the restaurant where I'd first encountered him since the Vienna Treff and my scathing writeup of that sorry affair!

Berry had his finger firmly on the organizational pulse and showed everyone how it was done. I emailed Berry after the show, but I would like to take this opportunity to publicly thank him for his efforts in making the Venlo Treff one of the most enjoyable I've been to.

On Saturday morning Trevor and I wandered down to the meeting room and Sue and Gill went off sightseeing around Venlo. There were certainly a lot more machines there. We met a lot of old friends. Oliver Arnold, Roger Muys, Wolfgang Bertsch. At the top end of the room was J. Wim Stulen with a massive stall of stuff for the TI auction. Cartridges and stuff were going for ludicrously silly prices! I was disappointed to have lost out on a Myarc mouse to Gerhard Eichberger. I've lost mine somewhere, but I vaguely think I've got a spare somewhere.

It was finally good to put names to faces and faces to names. We met Fred Kaal who has done quite a few electronics projects for the TI and has sent us a circuit for an RGB interface for the TI modulator. It's a massive image and I'm looking into the possibility of getting it printed out on A3.

The German chap who had a NOKIA 9210 at the Vienna Treff was there again, and it was amusing to see he'd also upgraded to the 9500!!!

I remember sitting down and trying to write some sort of program on my communicator and Markus Krämer came up to me and said "verboten technik!" Forbidden technology, because it wasn't a TI! I then had to show him the front display screen and my "TI inside" logo. We got talking about the Symbian operating system because he also owns a PSION Series 5 and he's been trying to write a simple TI Extended BASIC emulator for it. He said he didn't want to release anything as he thought it wasn't in a stable state, but he says he's going to try and get something ready, maybe in time for next years Treff.

At lunch time Trevor and I went into Venlo and basically had sausages and chips with mayonnaise washed down with an excellent beer! The wifey's were still away by themselves making a significant financial contribution to the poor shopkeepers of the town!

The TI auction took place after lunch and then later on the committee members of the various international groups in attendance went into a smaller meeting room for our big discussion. It seems that all groups are steadily diminishing, but we are whittling everyone down to the core of dedicated followers. I think Wolfgang gave us the impression that the German "Errorfree" group is now virtually a one man band! In our own group here in the UK we seem to struggle to get a lot of members motivated to attend events, but I think we're not doing any worse than other groups in Europe.

Saturday evening was the big event of the Treff, the dinner. The menu was excellent and I chose salmon again rather than beef. Berry had organized the Edgar Mauk awards and I won an award in the TI Community section. I was really chuffed with it and it's taking pride of place on my living room wall! Wolfgang Bertch also won an award which I think was for software. There are photos of us both on our group website.

After the dinner, I think there was more computing going on, but Sue, Trevor, Gill and I all adjourned to the bar for a few glasses of wine. It go a bit smoky, so we adjourned again to our room and all enjoyed some gin and tonics to round off the night!

After breakfast the following morning Sue and Gill went up to the room to start packing the cases while Trevor and I went down to the meeting room again. There was more packing going on in there! One or two people had already left. We told Berry that we were thinking of having a day trip by train into Maastricht and he kindly gave us four train tickets which were basically a one-day train pass for the whole of the Netherlands!

We said our goodbyes to the people who were remaining and went upstairs to arrange our trip.

I think it was about 12pm ish when we arrived at the station, but unfortunately we'd picked the only weekend in the year when they had closed the track for maintenance south of Venlo and therefore we couldn't go to Maastricht by train!!! Therefore we decided to visit \_\_\_\_\_\_ instead. It was an enjoyable afternoon out. We visited an old church that seemed big enough to be classed as a cathedral. We went for a meal and wandered around the town before finally getting the train back to Venlo and then preparing for a meal in the evening. We decided to go back to the Chinese since we'd enjoyed it on the first evening and it was just far enough to walk!

Then it was off to bed so we could get up early for our flight home. The taxi was booked for 6:30am! And it was all over for another year L

# Forthcoming events...

#### 2006 Stanton St. John, 2-Day Workshop

It will take place on the Saturday 4<sup>th</sup> and Sunday 5<sup>th</sup> of

March 2006 at the Stanton St. John village hall in Stanton St. John just north east of Oxford.

#### DIRECTIONS TO STANTON ST. JOHN VILLAGE HALL

**FROM THE NORTH OR EAST:** approach Oxford along the M40 (whether coming from the Birmingham or the London direction), and leave the motorway at junction 8, heading for Oxford along the A40.

The dual carriage way will continue until you reach the Green Road Roundabout, where you will need to take the fourth exit (signposted Barton, Horton-Cum-Studley etc..). Follow this road down into the dip and up the hill on the other side. Continue along it until you reach the staggered junction at the end. Turn right at this junction and drive on until you reach a pub on your left-hand-side, called "The Talk House". Turn left into the village of Stanton St. John immediately after the pub. You will soon pass a second (and much better) pub, called "The Star Inn". Continue past the pub, and you should see signs for the TI99 Workshop, pointing towards the Village Hall car park, on the right hand side of the road (if you reach the church, on the left hand side, you'll have gone too far).

**FROM THE WEST:** approach Oxford along the A40 (from the Gloucester direction). You will first come to the Wolvercote roundabout. Take the third exit off it, and continue along the Oxford ring-road. You will come to a second roundabout (Banbury Road), at which you should take the second exit, in order to again continue along the Oxford ring-road. Drive on for several miles, until you reach the Green Road Roundabout. Take the first exit off this (signposted Barton, Horton-Cum-Studley etc..). Follow this road down into the dip and up the hill on the other side. Continue along it until you reach the staggered junction at the end. Turn right at this junction and drive on until you reach a pub on your left-hand-side, called "The Talk House". Turn left into the village of Stanton St. John immediately after the pub. You will soon pass a second (and much better) pub, called "The Star Inn". Continue past the pub, and you should see signs for the TI99 Workshop, pointing towards the Village Hall car park, on the right hand side of the road (if you reach the church, on the left hand side, you'll have gone too far).

**FROM THE SOUTH:** approach Oxford along the A34 (from the Newbury direction). Proceed past two main exits for Oxford, signposted Cowley and Bottley (North Hinksey) respectively, and turn off at the one signposted Woodstock and Blenheim Palace. At the subsequent roundabout take the fourth exit (dual carriage way towards Oxford, make sure you do not go up the bank again to the A34!). Continue along this road until you reach the Wolvercote roundabout. Take the second exit off this roundabout , and continue along the Oxford ring-road. You will come to a second roundabout (Banbury Road), at which you should take the second exit, in order to again continue along the Oxford ring-road. Drive on for several miles, until you reach the Green Road Roundabout. Take the first exit off this (signposted Barton, Horton-Cum-Studley etc..). Follow this road down into the dip and up the hill on the other side. Continue along it until you reach the staggered junction at the end.

#### **TI-99/4** User Group U.K. newsletter. Autumn 2005 Page 20 of 24

Turn right at this junction and drive on until you reach a pub on your left-hand-side, called "The Talk House". Turn left into the village of Stanton St. John immediately after the pub. You will soon pass a second (and much better) pub, called "The Star Inn". Continue past the pub, and you should see signs for the TI99 Workshop, pointing towards the Village Hall car park, on the right hand side of the road (if you reach the church, on the left hand side, you'll have gone too far).

When you arrive in Stanton, Francesco will no doubt re-deploy a TI-sign to guide the way. Please don't confuse the TI-Sign with a map of Kenya, which we are told are quite similar.

Here's an important way to spot the difference...

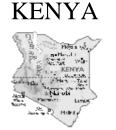

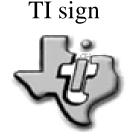

We apologize for any confusion! Also, if you want to know what we're talking about, you'll have to attend the workshop in March! J

I'm afraid that time has beaten me again. Please support the group and visit us at the two day workshop. You can't say you don't know when and where it will be held!

## THE END

# BUT...

# RICHARD TWYNING WILL RETURN IN THE SPY WHO LOVED TI.

#### Francesco Lama - Media Librarian

Many thanks to Francesco for supplying us with a new updated module library listing.

#### **MODULE LIBRARY**

| TITLE                                                                                                    | QTY IN STOCK                                                                                                    | PRICE                                               |
|----------------------------------------------------------------------------------------------------|----------------------------------------------------------------------------------------------------|-----------------------------------------------------|
| 32k SUPERSPACE (MODIFIED ROMOX)                                                                                                    | 1                                                                                                    | £25.00                                              |
| ADDITION & SUBTRACTION 1<br>ADVENTURE + PIRATE TAPE (OTHERS TO<br>ADVENTURE MODULE ONLY<br>ALPINER<br>A-MAZING                                                        | 00) 5<br>4<br>3                                                                                                    | £5.00<br>£3.50<br>£8.00                             |
| BEGINNING GRAMMAR<br>BIG FOOT<br>BLASTO                                                                                                    | 1                                                                                                    | £3.50                                               |
| CAR WARS<br>CHISHOLM TRAIL                                                                                                    |                                                                                                    |                                                     |
| DISK MANAGER<br>DISK MANAGER 2<br>DIVISION 1<br>EDITOR ASSEMBLER + MANUALS & DISKS<br>EXTENDED BASIC + MANUAL<br>EXTENDED BASIC MODULE                                | $\begin{array}{cccccccccccccccccccccccccccccccccccc$                                                                                                    | £4.50<br>£3.00<br>£25.00<br>£22.50                  |
| HOUSEHOLD BUDGET MANAGEMENT<br>HUNT THE WUMPUS<br>HUSTLE (EA VERSION ONLY)                                                                                            | 2                                                                                                    | £4.00                                               |
| INDOOR SOCCER<br>JAWBREAKER 2                                                                                                    |                                                                                                    |                                                     |
| MINI MEMORY + LINE BY LINE ASS<br>MINI MEMORY AS ABOVE + MINI WRITER                                                                                                  |                                                                                                    |                                                     |
| MOON MINE<br>MULTIPLAN + SOFTWARE + MANUAL<br>MULTIPLICATION 1<br>MUNCHMAN                                                                                            | 2<br>1                                                                                                    | £30.00<br>£3.00                                     |
| PARSEC<br>PERSONAL RECORD KEEPING<br>PERSONAL REPORT GENERATOR<br>PHYSICAL FITNESS<br>PICNIC PARANOIA (NOT MK 2 CONSOLES<br>PROTECTOR (NOT MK 2 CONSOLES)<br>PROTYPER | 5<br>2<br>1<br>1 | £3.50<br>£5.50<br>£4.00<br>£3.50<br>£5.00<br>£20.00 |
| SHAMUS (NOT MK 2 CONSOLES)<br>SPEECH EDITOR<br>STATISTICS                                                                                                    | 1                                                                                                    | £3.50                                               |

Supporting the **TI-99/4** and **/4**A, the MYARC GENEVE 9640, Michael Becker SGCPU card, And any other compatible machine.

#### MODULE LIBRARY continued...

| TITLE                                                                                                    | QTY IN STOCK                                                                                                    | PRICE                                                |                              |  |  |                     |  |  |
|----------------------------------------------------------------------------------------------------|----------------------------------------------------------------------------------------------------|------------------------------------------------------|------------------------------|--|--|---------------------|--|--|
| SUPER DEMON ATTACKSUPER EXTENDED BASIC                                                                                       |                                                                                                    |                                                      |                              |  |  |                     |  |  |
| TAX/INVESTMENT RECORD KEEPINGTERMINAL EMULATOR 2THE ATTACKTI INVADERSTI LOGO + FOLDER & MANUALTI WRITER MODULETOMBSTONE CITY | 5         2         1         1         1         1         1         1         1         1         1         1         1         1         1         1         1         1         1         1         1         1         1         1         1         1         1         1         1         1         1         1         1         1         1         1         1         1         1         1         1         1         1         1         1         1         1         1         1         1         1         1         1         1         1          1 <tr <="" td=""><td>. £5.00<br/>. £4.00<br/>. £4.00<br/>. £15.00<br/>. £8.00</td></tr> <tr><td>VIDEO CHESS<br/>VIDEO GAMES 1</td><td></td><td></td></tr> <tr><td>YAHTZEE<br/>ZERO ZAP</td><td></td><td></td></tr> | . £5.00<br>. £4.00<br>. £4.00<br>. £15.00<br>. £8.00 | VIDEO CHESS<br>VIDEO GAMES 1 |  |  | YAHTZEE<br>ZERO ZAP |  |  |
| . £5.00<br>. £4.00<br>. £4.00<br>. £15.00<br>. £8.00                                                                         |                                                                                                    |                                                      |                              |  |  |                     |  |  |
| VIDEO CHESS<br>VIDEO GAMES 1                                                                                                 |                                                                                                    |                                                      |                              |  |  |                     |  |  |
| YAHTZEE<br>ZERO ZAP                                                                                                    |                                                                                                    |                                                      |                              |  |  |                     |  |  |

# TI HALL OF FAME Bill Gaskill

TI-99/4A and Geneve 9640 historian

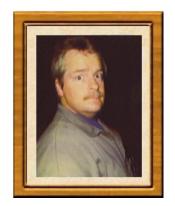

Bill Gaskill has remained at the forefront of many TI99ers' eyes and minds for his many contributions as a zealous chronicler of TI history, as a prolific programmer, as a fair and unbiased reviewer and as a data base guru.

He wrote many fine and extensive programs such as Card File, Check+, Mailing List Manager, NotePad 40, and Personal Auditor Home Accounting System, and MICROpendium Index II. Many of these programs were aimed at helping all TIers make better use of their TI/99-4A Home Computer.

Among the many accomplishments was The TI-Base User newsletter, the only formal support and tutorial for TI-Base by Dennis Faherty. He also authored a number of "programs" for TI-

Supporting the **TI-99/4** and **/4**A, the MYARC GENEVE 9640, Michael Becker SGCPU card, And any other compatible machine.

#### **TI-99/4** User Group U.K. newsletter. Autumn 2005 Page 23 of 24

Base, including Checkbook Manager for TI-Base, Membership Manager and Newsletter Exchange. The latter two primarily for use by TI99 User Groups.

The thing that Bill will be most remembered for is his documenting the history of the TI-99/4A and Geneve 9640 computers. It is doubtful that anyone, including those at Texas Instruments, would know as much about the TI-99/4A and Geneve 9640 computers as Bill Gaskill. He is a "walking, talking encyclopedia" of TI99er history.

At the TI Fest West 98 – Lubbock, Bill was referred to as the "De Facto TI-99/4A and Geneve 9640 Historian." It was at this event that the one keynote addresses was given by Bill. The other was by Lee Kitchens. It was at this event that Bill presented to the TI99 World his <u>TI 99 Trivia Quiz</u>.

Part of Bill's legacy is seen in two TI99 Timelines he has written. His original TI99 Timeline is now part of the TI99ers On-Line User Group and can be found at <u>http://ti99olug.org/timeline/</u> while his second Timeline, called Timeline 99, can be found at http://www.99er.net/timeline/on the 99er.net web site.

Bill also did much writing for the MICROpendium magazine, mainly reviewing products for the TI-99/4A and Geneve 9640 computers. Bill was a "straight shooter" when it came to the reviews. He called them like he saw them. He was not going to sugarcoat a review if it didn't deserve it. Bill therefore gained great respect and admiration for his integrity and honesty.

One of Bill Gaskill's most lasting contributions to the TI World is his book Collecting Cartridges. This book was a tour de force in collecting cartridges for the TI - many collectors were able to say, yes, I have that title, but Bill proved, that didn't mean your collection was completed. Bill examined all known cartridges for the TI by the following criteria:

- 1. Foreign and domestic releases;
- 2. Original packaging;
- 3. Cartridge styles, designs, font types and colors;
- 4. Instruction manuals and documentation;
- 5. Program version or program content.

In this guide Bill surprised many by demonstrating many cartridges that collectors were totally unaware of. There is no way to estimate the time, money and effort that went in to purchasing these cartridges and categorizing them. Over the years, Bill has spent literally thousands of hours and dollars in the pursuit of documenting the TI-99/4A and Geneve 9640 computers, their software, components and the people in the TI99 community. At no time, other than for his commercial efforts, did he receive any financial assistance from anyone. Bill went out of his way to preserve TI99er history and to share it with the community.

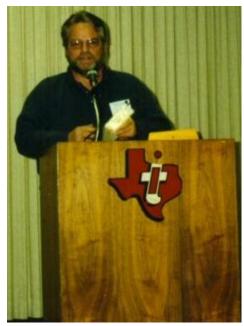

Bill giving his Keynote Speech at Fest West 98 - Lubbock, February, 1998

Bill belonged to the Western Colorado 99ers User Group, the SouthWest 99ers User Group and several other user groups. Currently he is employed by Motorola doing support for their police communications section.

*Biography prepared by Tom Wills* Inducted to the TI99'ers Hall of Fame on August 11, 2004

# Coming soon there will also be a full design history of the TI Speak & Spell!!!!

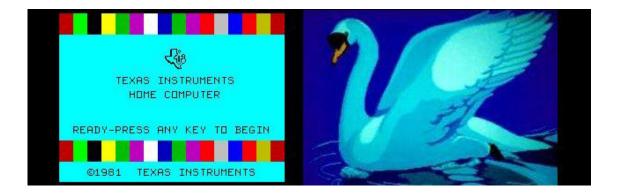

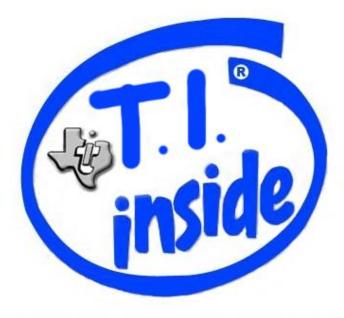